# **Universidade Federal de Minas Gerais Escola de Engenharia**

Departamento de Engenharia Eletrônica Laboratório de Informática Industrial

# **AULA 7 – ACIONAMENTO DE MOTORES CA VIA CLP (Parte I)**

*Objetivos:* Compreender os princípios básicos de controle de motores de corrente alternada via Controlador Lógico Programável. Familiarização com Centro de Comando de Motor (CCM).

# **Atividades Prévias**

1. Leia atenciosamente, em casa, o texto desta prática.

# **Controle de motores de corrente alternada**

Os circuitos elétricos associados à operação de motores industriais requerem determinados dispositivos de proteção para que se mantenham confiáveis e seguros, evitando danos tanto à rede elétrica em si quanto aos equipamentos alimentados pela mesma. Há uma grande variedade destes dispositivos, sendo dois dos mais comuns os disjuntores e os relés de sobrecarga. Os primeiros protegem o circuito elétrico contra curtos-circuitos, e os últimos limitam a intensidade da corrente elétrica nos condutores elétricos ao valor máximo nominalmente suportado por estes para evitar seu superaquecimento.

Já sob a perspectiva de automação industrial, a forma mais simples de acionamento de um motor industrial corresponde apenas às operações de liga e desliga. A figura 1 representa um diagrama elétrico típico de acionamento manual de um motor industrial trifásico de corrente alternada, contemplando os dispositivos de proteção acima mencionados.

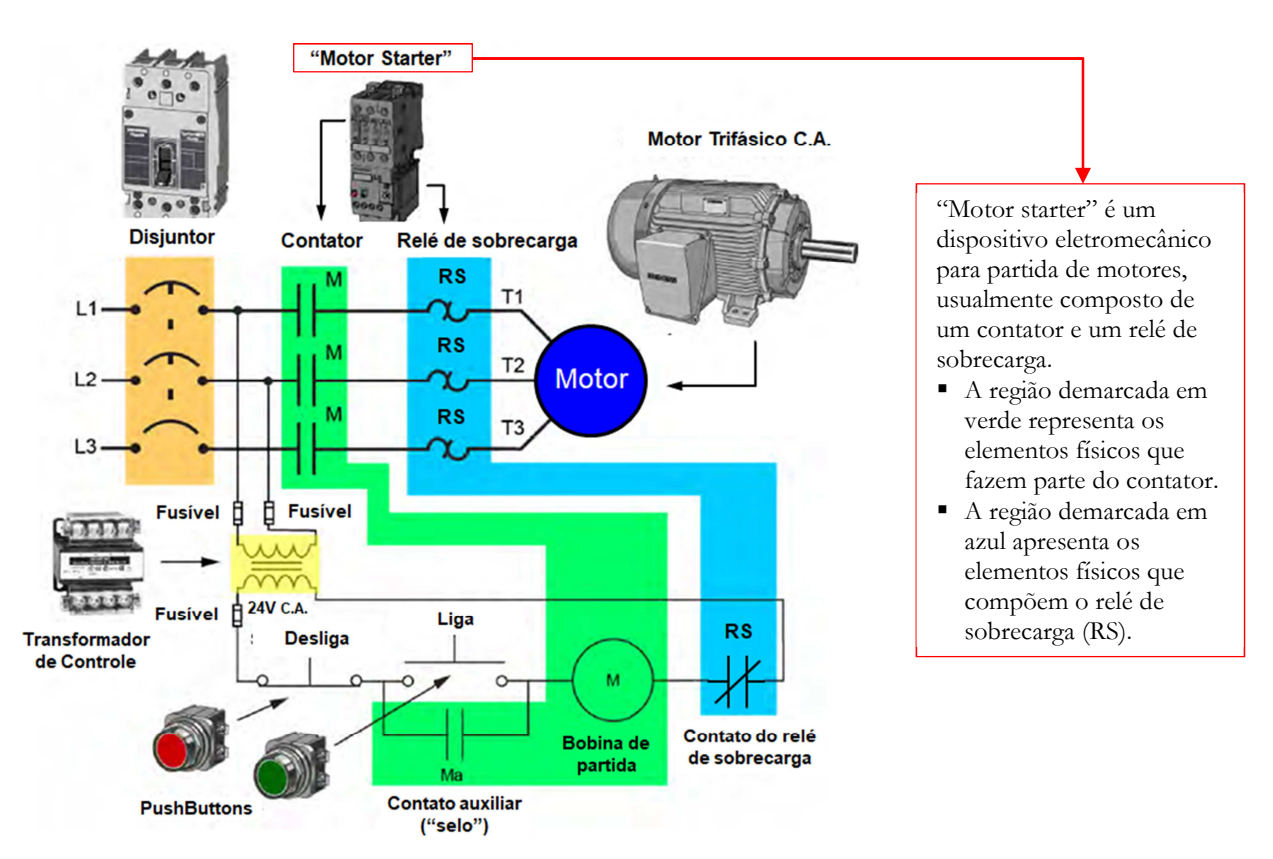

**Figura 1** – Diagrama elétrico típico para partida de um motor industrial trifásico, adaptada de *Basics of Control Components - A quickSTEP Online Course*, Siemens, 2017.

# **Centro de Comando de Motores**

Quando alguns poucos motores estão dispersos geograficamente, é comum que os componentes do circuito elétrico de cada motor (cf. figura 1) sejam acondicionados em um gabinete metálico próximo ao motor. Contudo, em muitas aplicações industriais há um grande número de motores, sendo desejável controlar todos ou uma parte deles a partir de uma localização central. Neste caso, o aparato industrial correspondente é denominado Centro de Comando de Motores (CCM).

O CCM tipicamente corresponde a um armário metálico composto de "gavetas", onde cada gaveta acomoda o circuito elétrico correspondente a um motor específico. O Laboratório de Automação conta com dois CCMs, cada um com seis gavetas que controlam o acionamento de respectivamente seis motores trifásicos de baixa potência (figuras 2 a 5).

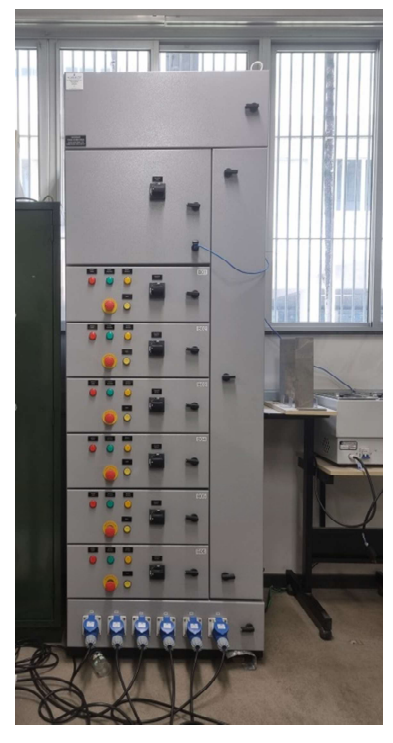

**Figura 2** – Vista frontal do CCM, sala 1205 do Lab. Automação.

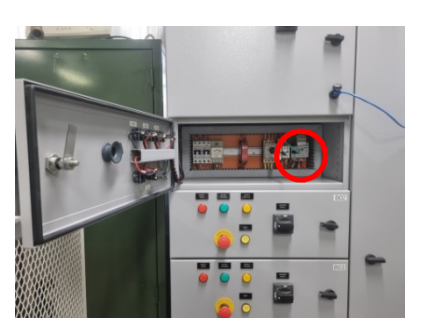

**Figura 3** – Configuração interna da gaveta B01 do CCM. Em destaque, o relé eletrônico E1 Plus.

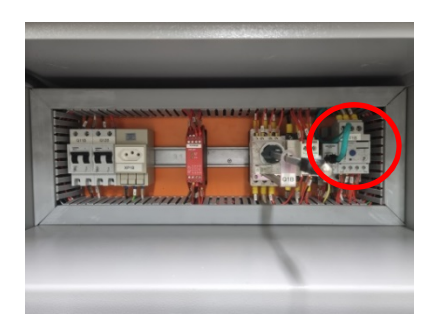

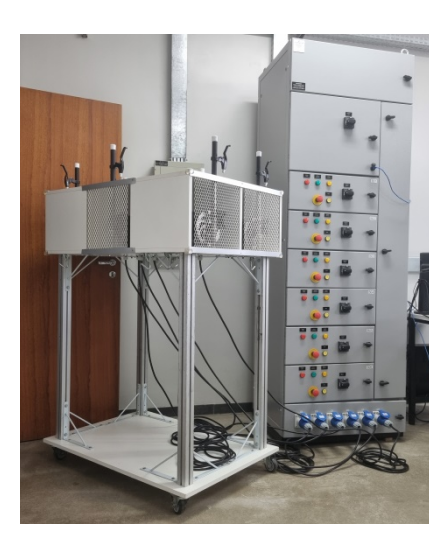

**Figura 5** – Vista conjunta do CCM da sala 1205 do Lab. Automação (direita) e do módulo contendo os 6 motores trifásicos (esquerda).

**Figura 4** – Vista interna ampliada da gaveta B01 do CCM

De particular interesse no contexto de automação industrial, cada gaveta dos CCMs conta com um relé eletrônico de sobrecarga "E1 Plus" da Rockwell. O E1 Plus é um dispositivo inteligente que, entre outras características, pode ser acessado através de um protocolo de comunicação industrial denominado Ethernet/IP, que também é suportado pelos CLPs *CompactLogix* presentes nos módulos MICA. Desta forma, a lógica de acionamento de cada motor, bem como o monitoramento de sua condição de operação, pode ser desenvolvida e carregada no CLP *CompactLogix*.

O E1 Plus possui três categorias de informações que podem ser acessadas pelo CLP: informações de entrada, de saída e de configuração. As informações de entrada dizem respeito às condições de funcionamento do motor e são lidas pelo CLP. As informações de saída referem-se aos comandos de acionamento (liga/desliga) enviados pelo CLP ao E1 Plus. Finalmente, as informações de configuração dizem respeito aos modos de funcionamento do E1 Plus.

# **Parte Prática**

A parte prática desta aula é composta de quatro etapas:

- 1. Abertura do programa "TesteE1Plus" no software *RSLogix 5000*, seguida de seu estudo, compreensão e carregamento no CLP;
- 2. Montagem no MICA de forma a empregar os sensores capacitivo e fotoelétrico para acionamento e desligamento do motor, respectivamente;

Laboratório de Informática Industrial – Profs. Hugo C. C. Michel e Luiz T. S. Mendes – DELT/EE-UFMG – 2024

- 3. Preparação da gaveta correspondente à sua bancada, deixando-a em condições de acionar o respectivo motor;
- 4. Acionamento do motor via sensor capacitivo do MICA, seguido da visualização e análise do comportamento de sua corrente elétrica. Ao final da análise, desligamento do motor.

#### **Etapa 1 – Estudo e carga do programa**

- 1.1. Navegue até o diretório C:\Usuários\Automação\lab\_inf\_ind\aula07 e abra o programa TesteE1Plus.ACD no RSLogix.
- 1.2. Na vista do controlador (lado esquerdo), verifique inicialmente que a configuração de hardware deste programa já inclui a conexão com o relé eletrônico E1 Plus. Clique com o botão direito do mouse sobre o mesmo e escolha "propriedades" (figura 6).

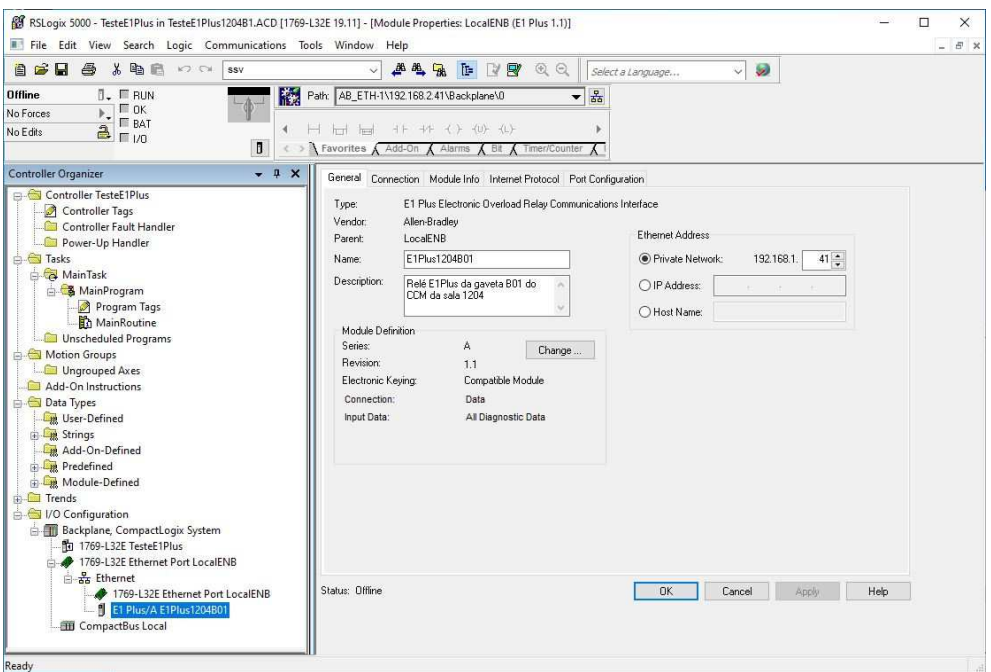

**Figura 6** – Propriedades do relé eletrônico de sobrecarga E1 Plus

1.3. Em seguida clique no item *Controller Tags* para verificar as informações de E/S e de configurações do E1 Plus (figura 7). Expanda cada um destes itens para ver as variáveis associadas.

| 自己日母<br>光脑病 1つ CH 55V                                                                                                    | $\vee$                                                                           | ▲ 鸟 區 口 图 Q Q Select a Language | $\vee$ 2                         |                         |  |                |
|----------------------------------------------------------------------------------------------------|----------------------------------------------------------------------------------|---------------------------------|----------------------------------|-------------------------|--|----------------|
| $\begin{picture}(220,20) \put(0,0){\line(1,0){10}} \put(15,0){\line(1,0){10}} \put(15,0){\line(1,0){10}} \put(15,0){\line(1,0){10}} \put(15,0){\line(1,0){10}} \put(15,0){\line(1,0){10}} \put(15,0){\line(1,0){10}} \put(15,0){\line(1,0){10}} \put(15,0){\line(1,0){10}} \put(15,0){\line(1,0){10}} \put(15,0){\line(1,0){10}} \put(15,0){\line($<br><b>Rem Run</b><br><b>T</b> Run Mode<br>Controller OK<br>No Forces | Path: AB_ETH-1\192.168.2.44\Backplane\0                                          | $\frac{9}{100}$                 |                                  |                         |  |                |
| $\frac{\mathbf{h}_{\bullet}}{m} \stackrel{\mathbf{I}_{\bullet}}{=} \begin{array}{ll}\text{LOrz--}\\ \text{Battery OK}\end{array}$<br>$\overline{a}$ $\overline{a}$ $\overline{b}$ $\overline{a}$ $\overline{b}$ $\overline{b}$<br>No Edits<br>$\Box$                                                                                                    | 4 H H H + + () 4 4<br>< > 3 Favorites & Add-On & Safety & Alarms & Bit & Timer/C |                                 |                                  |                         |  |                |
| <b>Controller Organizer</b><br>$-1$ $\times$                                                                                                    | Controller Tags - TesteE1Plus(controller)                                        |                                 |                                  |                         |  |                |
| Controller TesteE1Plus<br>Controller Tags                                                                                                    | Show: All Tags<br>Scope: Tig TesteE1Plus                                         |                                 |                                  | V Y. Enter Name Filter. |  | $\checkmark$   |
| Controller Fault Handler                                                                                                    | Name                                                                             | $-98$<br>Value                  | Force Mask<br>$\leftarrow$ Style | Data Type               |  | $\hat{ }$<br>瘤 |
| Power-Up Handler                                                                                                    | + CONTADOR FALHAS                                                                | []                              | $\{ \}$                          | <b>COUNTER</b>          |  |                |
| <b>A</b> -Car Tasks                                                                                                    | + CONTADOR PARTIDA                                                               | $\{ \}$                         | ${,}$                            | <b>COUNTER</b>          |  | Properties     |
| MainTask                                                                                                    | + CORRENTE                                                                       | $\mathbf{0}$                    | Decimal                          | INT                     |  |                |
| A MainProgram                                                                                                    | CORRENTE DIAL                                                                    | 100.0                           | Float                            | <b>REAL</b>             |  |                |
| Program Tags                                                                                                    | DESLIGA                                                                          | $\circ$                         | Decimal                          | 800L                    |  |                |
| <b>R</b> MainRoutine                                                                                                    | <b>DISJUNTOR</b>                                                                 | $\mathbf{1}$                    | Decimal                          | <b>BOOL</b>             |  |                |
| Unscheduled Programs                                                                                                    | + F1Phe1204B04C                                                                  | $1 - 1$                         | $r = 1$                          | AR-F1_Phie C.B.         |  |                |
| Motion Groups                                                                                                    | E1Plus1204B04:1                                                                  | ${,}$                           | ${,}$                            | AB:E1 Plus Diagl:0      |  |                |
| <b>Ungrouped Axes</b><br><b>Co</b> Add-On Instructions                                                                                                    | E1Plus1204804:0                                                                  | []                              | $\{ \}$                          | AB:E1_Plus:0:0          |  |                |
| <b>Data</b> Types                                                                                                    | <b>EMERGENCIA</b>                                                                | $\mathbf{0}$                    | Decimal                          | <b>BOOL</b>             |  |                |
| User-Defined                                                                                                    | EALUA DOECENTE                                                                   | $\sim$                          | 2.11                             | pool                    |  |                |
| <b>ER Strings</b>                                                                                                    | <b>LIGA</b>                                                                      | $\sigma$                        | Decimal                          | <b>BOOL</b>             |  |                |
| Add-On-Defined                                                                                                    | LIGA MOTOR                                                                       | ö.                              | Decimal                          | BOOL                    |  |                |
| <b>Can</b> Predefined                                                                                                    | LIMITE CADGA EXCEDIDO                                                            | $\alpha$                        | Decimal                          | BOOL                    |  |                |
| <b>The Module-Defined</b>                                                                                                    | MOTOR LIGADO                                                                     | $\alpha$                        | Decimal                          | <b>BOOL</b>             |  |                |
| <b>Co</b> Trends                                                                                                    | + NIVEL_MAX_SOBRECARGA                                                           | 95                              | Decimal                          | DINT                    |  |                |
| VO Configuration                                                                                                    | + NIVEL SOBRECARGA                                                               | $\circ$                         | Decimal                          | INT                     |  |                |
| Backplane, CompactLogix System                                                                                                    | RESET                                                                            | $\theta$                        | Decimal                          | <b>BOOL</b>             |  |                |
| Tu 1769-L32E TesteE1Plus                                                                                                    | RESET MOTOR                                                                      | $\alpha$                        | Decimal                          | BOOL                    |  |                |
| 1769-L32E Ethernet Port LocalENB                                                                                                    | SOBRECARGA                                                                       | $\Omega$                        | Decimal                          | <b>BOOL</b>             |  |                |
| $\frac{9}{26}$ Ethernet                                                                                                    | SOBRECARGA PRESENTE                                                              | ö                               | Decimal                          | BOOL                    |  |                |
| 1769-L32E Ethernet Port LocalENB                                                                                                    | SOBRECORRENTE                                                                    | $\theta$                        | Decimal                          | <b>BOOL</b>             |  |                |
| <sup>8</sup> E1 Plus/A E1Plus1204B04                                                                                                    | + TIMER SOBRECARGA                                                               | 11                              | 11                               | TIMER                   |  |                |

**Figura 7** – Variáveis de configuração (C), de entrada (I) e de saídas (O) do relé eletrônico de sobregarga E1 Plus

1.4. Clique em *MainProgram* → *MainRoutine* para visualizar o programa e estude-o atentamente (figura 8). **Atenção: Não faça nenhuma alteração neste programa**.

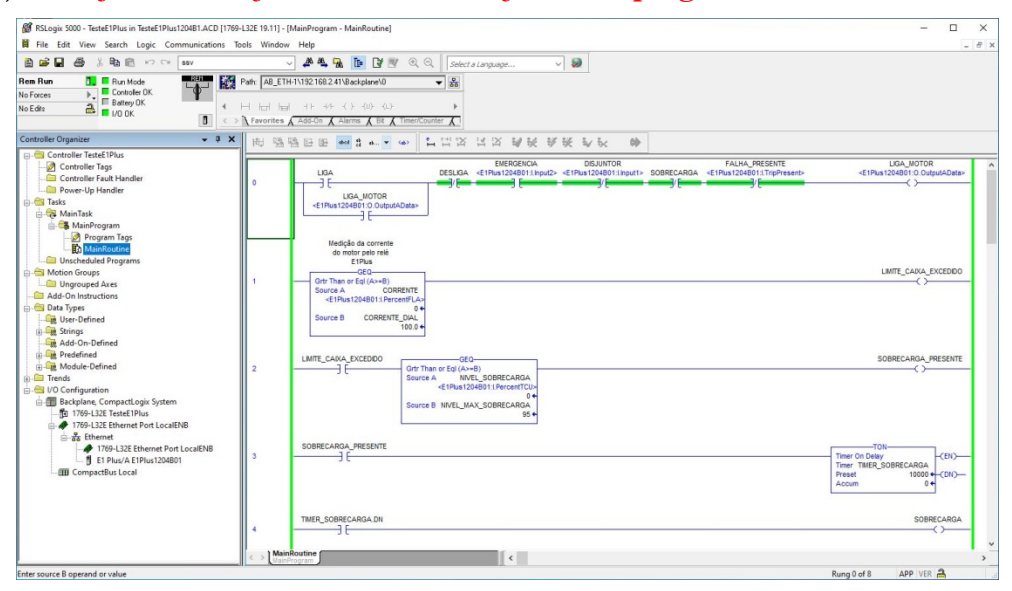

**Figura 8** – Programa de teste do relé eletrônico de sobregarga E1 Plus E1 Plus

#### **Etapa 2 – Montagem no MICA**

Para o acionamento do motor empregaremos os sensores capacitivo e fotoelétrico do MICA, que simularão botoeiras do tipo *push-button* para, respectivamente, ligar e desligar o motor. Para tal, faça a seguinte montagem:

- Alimente os sensores capacitivo e fotoelétrico, conectando suas entradas de 24V a dois pontos da régua de bornes RB24 e em seguida aterrando suas saídas;
- Conecte as saídas NA do sensor capacitivo e do sensor fotoelétrico às entradas discretas RB01/00 e RB01/01 respectivamente, não se esquecendo de aterrar esta régua de bornes.

#### **Etapa 3 – Preparação da gaveta do CCM**

Esta etapa consiste dos seguintes passos, que fazem referência à figura 9. Nesta, exemplificamos com a gaveta B01 do CCM mas o procedimento é idêntico para as demais.

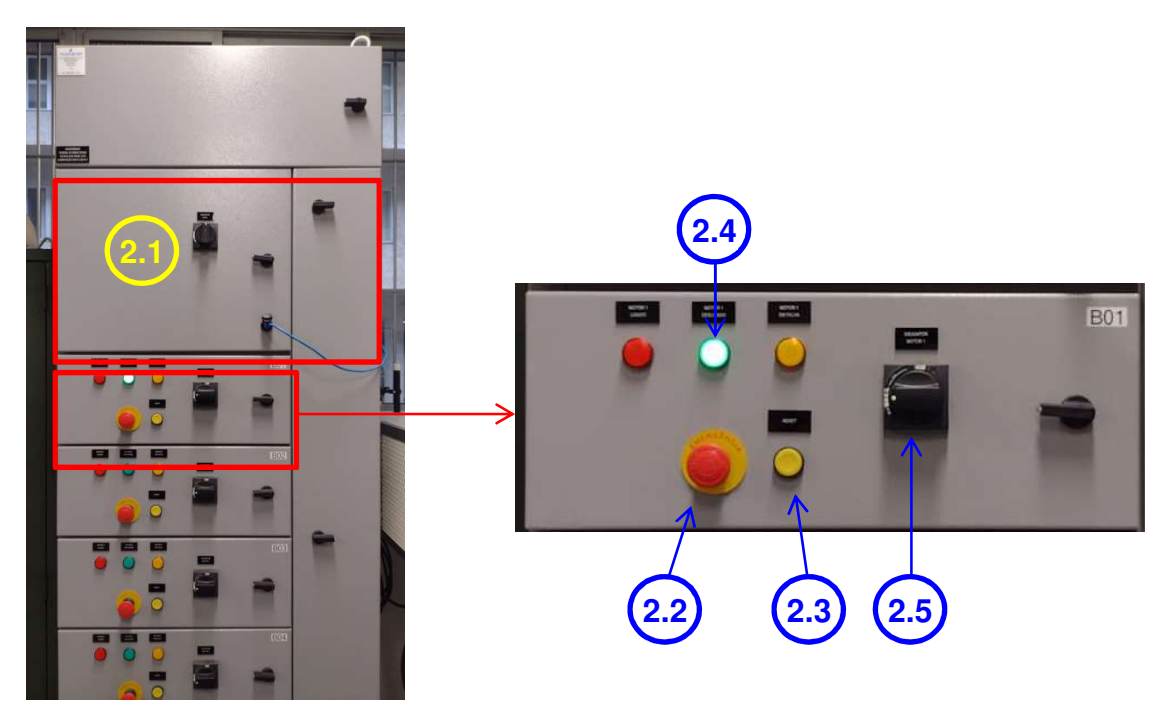

**Figura 9** – Disjuntores, botões e lâmpadas de sinalização da gaveta do CCM.

Laboratório de Informática Industrial – Profs. Hugo C. C. Michel e Luiz T. S. Mendes – DELT/EE-UFMG – 2024

- 3.1. No CCM, ligue o disjuntor da gaveta principal para energizar o CCM.
- 3.2. Para energizar cada gaveta B01 a B06, libere o botão de emergência, caso esteja pressionado.
- 3.3. Pressionar o botão RESET, ao lado do botão de emergência.
- 3.4. Verifique que a sinalização MOTOR DESLIGADO se acende em VERDE.
- 3.5. Após todos os passos acima verificados, ligue o disjuntor da gaveta.

# **Etapa 4 – Acionamento do motor**

- 4.1. Carregue o programa no CLP e coloque-o em *Run Mode*.
- 4.2. Aproxime sua mão do sensor capacitivo para excitar o mesmo e, assim, ligar o motor, afastando-a em seguida. Verifique que a lógica do CLP possui um "selo" de modo a manter o motor ligado mesmo que o sensor deixe de ser excitado.
- 4.3. Em seguida clique no item "Trend" (figura 10) para visualizar o gráfico de tendência. Neste gráfico, clique no botão Run para ativar a coleta de dados para o gráfico.

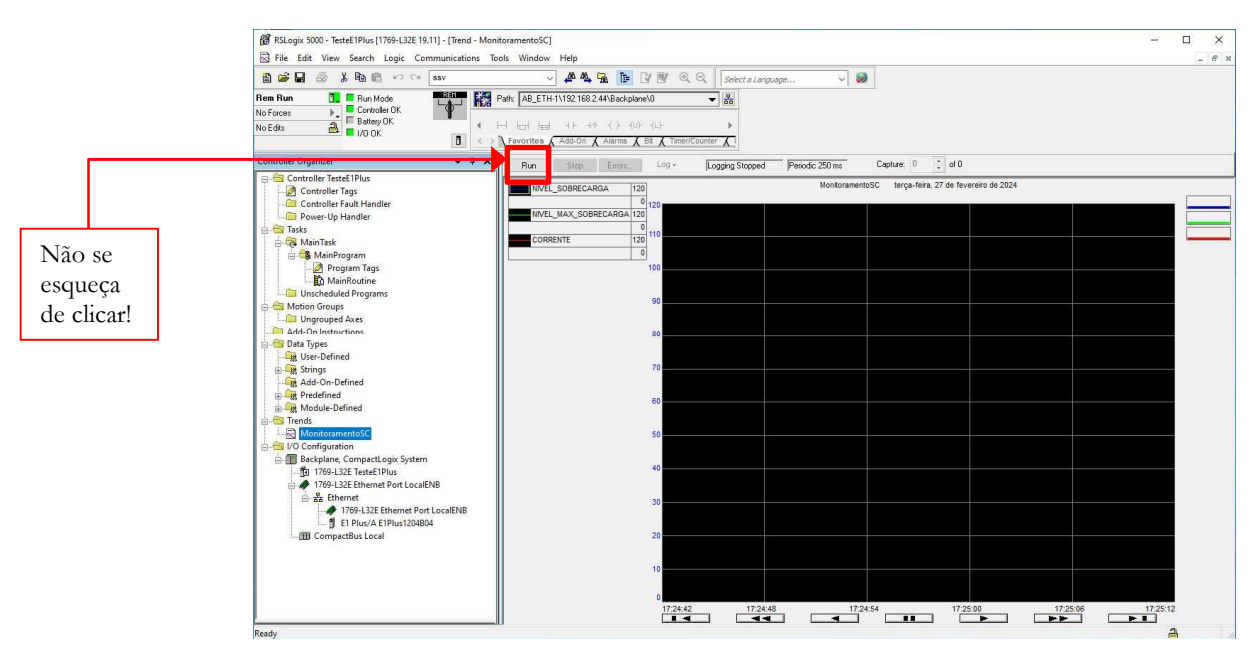

**Figura 10** – Gráfico de tendência instantânea com variáveis monitoradas do E1 Plus.

- 4.4. O gráfico possui três penas:
	- a. A pena de cor verde corresponde ao valor máximo da capacidade térmica suportada para o motor, em valor percentual. Corresponde ao *tag* MAX\_VALUE\_SOBRECARGA cujo valor é fixado no programa.
	- b. A pena de cor vermelha corresponde ao valor médio da corrente drenada pelo motor, em valor percentual. Corresponde ao *tag* E1Plus[...]:I.PercentFLA lido do relé E1 Plus.
	- c. A pena de cor azul corresponde à utilização de capacidade térmica do motor (*Thermal Capacity Utilization*), em valor percentual. Corresponde ao *tag* E1Plus[...]:I.PercentTCU lido do relé E1 Plus.

Esta grandeza é calculada pelo relé através de um modelo de comportamento térmico do motor, e essencialmente indica o nível de temperatura suportado pelo motor sem que o material isolante de suas bobinas internas se danifique. Um valor de 100% indica sobrecarga de temperatura e, nesta condição, o relé E1 Plus automaticamente provocará o desligamento do motor.

- 4.5. Acompanhe o comportamento destas variáveis no gráfico de tendência por alguns minutos.
- 4.6. Com o motor funcionando, acione o botão de Emergência na gaveta do CCM.
- 4.7. Rearme o botão de Emergência e em seguida pressione o botão de Reset na gaveta do CCM. Observe o resultado.
- 4.8. No MICA, aproxime sua mão do sensor fotoelétrico de modo a provocar o desligamento do motor.

# **Referências**

Rockwell Automation, *Bulletin 193 E1 Plus EtherNet/IP Side Mount Module*. Rockwell Automation, *Bulletin 193 E1 PLUS Overload Relay Application and Installation.*  Siemens*, Basics of Control Components - A quickSTEP Online Course, Siemens, 2017.*